<span id="page-0-0"></span>**[\(HTTPS://GOV.BR\)](https://gov.br/)**

**ACESSIBILIDADE [\(/MANUAIS/INDEX.PHP?OPTION=COM\\_CONTENT&VIEW=ARTICLE&ID=7&ITEMID=140\)](https://conteudo.tesouro.gov.br/manuais/index.php?option=com_content&view=article&id=7&Itemid=140)**

**ALTO CONTRASTE**

**Secretaria do Tesouro Nacional**

# **Manual SIAFI**

# **MINISTÉRIO DA ECONOMIA**

**[\(https://conteudo.tesouro.gov.br/manuais/index.php?option=com\\_content&view=categories&id=721&Itemid=700\)](https://conteudo.tesouro.gov.br/manuais/index.php?option=com_content&view=categories&id=721&Itemid=700)**

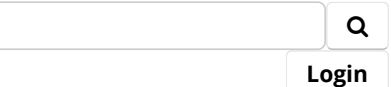

**Manuais [\(/manuais/index.php?option=com\\_blankcomponent&view=default&Itemid=101\)](https://conteudo.tesouro.gov.br/manuais/index.php?option=com_blankcomponent&view=default&Itemid=101) Manuais [\(https://conteudo.tesouro.gov.br/manuais\)](https://conteudo.tesouro.gov.br/manuais)**

**[MANUAL SIAFI \(/MANUAIS/INDEX.PHP?OPTION=COM\\_CONTENT&VIEW=CATEGORIES&ID=721&ITEMID=700\)](https://conteudo.tesouro.gov.br/manuais/index.php?option=com_content&view=categories&id=721&Itemid=700) > 020000 - SISTEMA INTEGRADO DE ADMINISTRAÇÃO FINANCEIRA DO [GOVERNO FEDERAL - SIAFI \(/MANUAIS/INDEX.PHP?OPTION=COM\\_CONTENT&VIEW=CATEGORY&ID=746&ITEMID=700\)](https://conteudo.tesouro.gov.br/manuais/index.php?option=com_content&view=category&id=746&Itemid=700) > 020300 - MACROFUNÇÕES (/MANUAIS/INDEX.PHP? OPTION=COM\_CONTENT&VIEW=CATEGORY&ID=749&ITEMID=700) > 020317 - RESTOS A PAGAR**

# **020317 - RESTOS A PAGAR (/manuais/index.php? [option=com\\_content&view=article&id=1553:020317](https://conteudo.tesouro.gov.br/manuais/index.php?option=com_content&view=article&id=1553:020317-restos-a-pagar&catid=749&Itemid=700) restos-a-pagar&catid=749&Itemid=700)**

**Publicado: Quarta, 10 de Setembro de 2008, 09h11 | Última atualização em Sexta, 05 de Novembro de 2021, 17h17 | Acessos: 76013**

#### 1 - REFERÊNCIAS

1.1 - RESPONSABILIDADE - Coordenador-Geral de Contabilidade da União.

1.2 - COMPETÊNCIA - Portaria nº 833, de 16 de dezembro de 2011, que revogou a IN/STN nº 05, de 06 de novembro de 1996.

1.3 - FUNDAMENTO

1.3.1 - BASE LEGAL

1.3.1.1 - Art. 36 a 37 da Lei nº 4.320, de 17 de março de 1964;

1.3.1.2 - Art. 67 a 69 do Decreto nº 93.872, de 23 de dezembro de 1986;

1.3.1.3 - Art. 76 do Decreto-Lei nº 200, de 25 de fevereiro de 1967;

1.3.1.4 – Art. 42 da Lei Complementar nº 101, de 4 de maio de 2000.

#### 2 - APRESENTAÇÃO

2.1 - Consideram-se Restos a Pagar as despesas empenhadas, mas não pagas até 31 de dezembro, estando a sua execução condicionada aos limites fixados à conta das fontes de recursos correspondentes, com base na legislação vigente.

2.2 - O conceito de Restos a Pagar está ligado aos Estágios da Despesa Pública, representados pelo Empenho, Liquidação e Pagamento.

2.2.1 - O Empenho constitui o primeiro estágio da despesa pública e é de onde se origina o processo de Restos a Pagar. Portanto, sendo emitido o empenho, fica o Estado obrigado ao desembolso financeiro, desde que o fornecedor do material ou prestador dos serviços atenda a todos os requisitos legais de autorização ou habilitação de pagamento.

2.2.1.1 - Entre o estágio do empenho e da liquidação há uma fase intermediária na qual o fato gerador da despesa já ocorreu, porém, o processo de liquidação ainda não foi concluído. Esta fase é denominada "em liquidação".

2.2.1.2 - De forma mais objetiva, a fase "em liquidação" é toda despesa orçamentária em que o credor, de posse do empenho correspondente: a) forneceu o material, parcial ou totalmente; b) prestou o serviço, parcial ou totalmente; ou c) executou a obra; contudo a entrega do bem, do serviço ou da obra, se encontra em fase de análise e conferência.

2.2.1.3 – A fase "em liquidação" permite diferenciar as despesas empenhadas que já têm um passivo patrimonial correlato, cujos fatos geradores já ocorreram (empenhos em liquidação), daquelas despesas empenhadas cujos fatos geradores ainda não ocorreram (empenhos a liquidar).

2.2.2 - A Liquidação é o segundo estágio da despesa pública e consiste na verificação do direito adquirido pelo credor, tendo por base os títulos e documentos comprobatórios do respectivo crédito, após a entrega do bem e ou serviço objeto do gasto.

2.2.3 - O Pagamento é o terceiro estágio da despesa e resulta na extinção da obrigação, após o respectivo ateste.

2.2.3.1 - Quando o pagamento deixa de ser efetuado no próprio exercício, procede-se, então, à inscrição em Restos a Pagar. Na inscrição, os Restos a Pagar (RP) são classificados em: RP Processados, RP Não Processados em liquidação e RP Não Processados a liquidar:

a) RP Processados: no momento da inscrição a despesa estava empenhada e liquidada;

b) RP Não Processados em Liquidação: no momento da inscrição a despesa empenhada estava em processo de liquidação e sua inscrição está condicionada a indicação pelo Ordenador de Despesa da Unidade Gestora, ou pessoa por ele autorizada formalmente no SIAFI em espaço próprio na tabela de UG; e

c) RP Não Processados a liquidar: no momento da inscrição a despesa empenhada não estava liquidada e sua inscrição está condicionada a indicação pelo Ordenador de Despesa da Unidade Gestora, ou pessoa por ele autorizada formalmente no SIAFI em espaço próprio na tabela de UG.

2.2.3.2 - Quando ocorrer a liquidação efetiva dos Restos a Pagar Não Processados em liquidação ou a liquidar, estes passarão a ser restos a pagar não processados liquidados, com tratamento similar aos processados.

3 - REGRAS GERAIS PARA INSCRIÇÃO EM RESTOS A PAGAR

3.1 - A inscrição de despesas em Restos a Pagar é efetuada no encerramento de cada exercício de emissão da respectiva Nota de Empenho.

3.2 - O empenho de despesa não liquidada deverá ser anulado antes do processo de inscrição de Restos a Pagar, salvo quando:

a) vigente o prazo para cumprimento da obrigação assumida pelo credor, nele estabelecida;

b) vencido o prazo de que trata o item anterior, mas esteja em curso a liquidação da despesa, ou seja de interesse da Administração exigir o cumprimento da obrigação assumida pelo credor;

c) se destinar a atender transferências a instituições públicas ou privadas; e

d) corresponder a compromissos assumidos no exterior.

3.3 - Não poderão ser indicados para inscrição em restos a pagar não processados empenhos referentes a despesas com diárias, ajuda de custo e suprimento de fundos.

3.3.1 - Essas despesas serão consideradas liquidadas no momento da autorização formal do instrumento de concessão.

3.4 - É vedada a inscrição de Restos a Pagar sem que haja suficiente disponibilidade de caixa assegurada para este fim. Na determinação da disponibilidade de caixa são considerados os encargos e despesas compromissadas a pagar até o final do exercício, ressalvado o disposto no art. 42 da Lei Complementar nº 101 (LRF), de 2000, quando for o caso.

3.4.1 - A inscrição dos RP Não Processados em Liquidação está condicionada ao registro dos empenhos a liquidar que o fato gerador já tenha ocorrido, porém a sua liquidação não pode ser efetuada. O registro será evidenciado na conta contábil 62292.01.02 - EMPENHOS EM LIQUIDAÇÃO.

3.5 - A Inscrição de RP será efetuada de forma automática pelo Sistema em data indicada na Norma de Encerramento do exercício.

3.6 - As despesas que estão nos estágios de empenho ou de liquidação, relativas a transferências, poderão ser inscritas em Restos a Pagar, observadas as condições abaixo:

3.6.1 - Quando o convênio ou instrumento congênere esteja dentro do prazo de vigência e cumpra os requisitos para a sua eficácia, definidos pelas normas que tratam da transferência de recursos da União por meio desses instrumentos;

3.6.2 - Exista a garantia da liberação dos recursos financeiros por parte da concedente;

3.6.3 - A despesa tenha sido liquidada com base na conclusão da análise técnica do objeto pactuado, em conformidade com a documentação que suportou o instrumento e, consequentemente, a comunicação de sua aprovação ao convenente;

3.6.4 - O cronograma de desembolso preveja parcelas financeiras não liberadas até o encerramento do exercício.

3.6.5 - Os restos a pagar processados relativos a transferências voluntárias devem contemplar, única e exclusivamente, valores cujas exigências para o repasse financeiro estejam integralmente satisfeitas, conforme disposto na legislação que rege o instrumento celebrado (convênio, contrato de repasse, termo de parceria, etc., por exemplo).

3.6.6.1 - Aplica-se a disposições contidas no subitem anterior às transferências obrigatórias, no que couber.

#### 4 – PROCEDIMENTOS

4.1 - Observando a legislação pertinente, as UG devem proceder aos ajustes na conta 62292.01.01 - EMPENHOS A LIQUIDAR - dos empenhos a serem inscritos em RP Não Processados a liquidar e na conta 62292.01.02 – EMPENHOS EM LIQUIDAÇÃO - dos empenhos a serem inscritos em RP Não Processados em liquidação e a anulação dos demais.

4.2 - INSCRIÇÃO DE SALDOS DE EMPENHOS EM RESTOS A PAGAR - A inscrição em Restos a Pagar Não Processados a liquidar e em Liquidação dos saldos dos empenhos a liquidar/em Liquidação ocorrerá para fins de realização das despesas orçamentárias em contas de controle por empenhos e subitem específico.

4.2.1 - O processo de inscrição de Restos a Pagar Não Processados a Liquidar e Restos a Pagar Não Processados em Liquidação será executado observando o seguinte:

4.2.1.1 - O ordenador de despesa ou pessoa legalmente designada deverá indicar as NE que deverão ser inscritas em RPNP a liquidar e em RPNP em Liquidação, por meio da transação GERINDRP.

4.2.1.2 - A indicação dos empenhos ocorre por meio da transação GERINDRP (Gerenciar Indicação de Restos a pagar), disponibilizada no módulo orçamentário do SIAFIWEB 2021 conforme descrito a seguir:

a) Ao selecionar o Módulo Orçamentário no SIAFIWEB2021 e escolher a opção "Gerenciar Indicação de Restos a Pagar", é disponibilizada a transação que permite ao usuário identificar os empenhos do ano de 2021, a partir da "Operação selecionada" que possibilita efetuar a indicação dos empenhos para serem inscritos em RPNP a Liquidar e RPNP em Liquidação.

b) Ao acionar a operação "Indicar RP", são visualizados todos os empenhos da unidade que estão disponíveis para serem indicados para a inscrição em Restos a Pagar Não Processados a Liquidar e Restos a Pagar Não Processados em Liquidação, mediante as opções de "indicar selecionados" ou "indicar todos".

c) A opção "indicar selecionados" permite que o usuário selecione os empenhos desejados a serem inscritos. A opção "indicar todos" efetua a marcação em todos os empenhos da unidade, isso significa que todos os empenhos serão inscritos em Restos a Pagar Não Processados a Liquidar ou em Restos a Pagar Não Processados em Liquidação.

c.1) O registro dos empenhos em RP utilizando a opção "indicar todos" será processado em lotes e poderá ser acompanhado pelo responsável ao acessar a transação GERINDRP e selecionar a operação "indicar RP". Nesse momento o sistema apresentará uma mensagem do tipo *"*Informação(IN0036) Um lote de "X" empenho(s) foi submetido para uma fila de processamento. Aguarde uns instantes e confira se os empenhos foram atualizados."

c.2) Ao utilizar a função "indicar todos", caso ocorra algum erro no registro da indicação dos empenhos em RP, o SIAFI enviará automaticamente um comunica para a UG Emitente informando o quantitativo de empenhos para cada tipo de erro ocorrido na operação.

d) A transação GERINDRP possibilita a retirada da indicação de empenhos que foram marcados anteriormente, por meio da operação "Retirar Indicação de RP". Essa operação disponibiliza a relação de todos os empenhos que estão indicados e permite que o gestor efetue a retirada da indicação dos empenhos, com a opção de "retirar indicação dos selecionados" ou "retirar a indicação de todos".

e) A opção "retirar indicação dos selecionados" permite que o usuário selecione os empenhos a serem retirados da indicação de RPNP. A opção "indicar todos" efetua a desmarcação de todos os empenhos da unidade, isso significa que nenhum empenho será inscrito em Restos a Pagar Não Processados.

f) A transação GERINDRP possibilita a visualização das notas de empenhos com 3 (três) opções de consulta:

f.1) "EM BRANCO" - disponibiliza todos os empenhos que estão indicados ou não para serem inscritos em RPNP a Liquidar e/ou Em Liquidação;

f.2) "SIM" - disponibiliza todos os empenhos que estão indicados para serem inscritos em RPNP a Liquidar e/ou Em Liquidação;

f.3) "NÃO" - disponibiliza todos os empenhos que não estão indicados para serem inscritos em RPNP a Liquidar/Em Liquidação.

g) As consultas podem ser elaboradas por meio de filtros referentes aos empenhos, conforme descritos a seguir:

- UG Emitente;
- Operação selecionada;
- Ano do empenho;
- Número da NE;
- Esfera
- PTRES;
- Fonte de Recurso
- Natureza da Despesa;
- UGR;
- Plano Interno;
- Favorecido;
- Modalidade de Licitação;
- Indicação para inscrição em RP.

4.2.1.3 - O registro da inscrição em RPNP a liquidar ocorrerá com base no saldo da conta 62292.01.01 – EMPENHOS A LIQUIDAR – NE + SB, a partir das notas de empenhos que estão marcadas na transação GERINDRP para serem inscritos em RPNP a Liquidar.

4.2.1.4 - O registro da inscrição em RPNP em liquidação ocorrerá com base no saldo da conta 62292.01.02 – EMPENHOS EM LIQUIDAÇÃO – NE + SB, a partir das notas de empenhos que estão marcadas na transação GERINDRP para serem inscritos em RPNP em Liquidação.

4.2.1.5 - A inscrição em RPNP a Liquidar e em Liquidação é parametrizada pela CCONT/STN por meio da transação ATUBAIXSAL, mediante leitura do saldo da conta contábil 62292.01.01 – EMPENHOS A LIQUIDAR – NE + SB, gerando documento NS com registro contábil contido no evento 50.1.468 e da conta contábil 62292.01.02 – EMPENHOS EM LIQUIDAÇÃO – NE + SB, gerando documento NS com registro contábil contido no evento 50.1.469.

4.2.1.6 - Antes da realização do processo automático para inscrição de RPNP, o gestor poderá registrar a inscrição manualmente, no SIAFI2021, observado o estágio da NE, a partir da inclusão de doc.hábil do tipo "RC", com as situações abaixo informadas:

Para os restos a pagar não processados a liquidar:

a) Empenhos não vinculados a Transferências – "LDV914".

b) Empenhos vinculados a Transferências – "LDV915".

Para os restos a pagar não processados em liquidação

a) Empenhos não vinculados a Transferências – "LDV916".

b) Empenhos vinculados a Transferências – "LDV917"

4.2.1.7 - As transações ATURNERP, CONINDRP, CONRNERP e REGINDRP estão desativadas.

4.2.2 - Os Empenhos em Liquidação que, até o final do exercício, já tiveram o processo de liquidação iniciado, porém o processo não pode ser concluído, pois o bem e/ou serviço contratado não foi totalmente entregue e atestado, deverão ser contabilizados na conta 62292.01.02 - EMPENHOS EM LIQUIDAÇÃO. Essa contabilização deverá ser feita incluindo-se documento hábil no CPR com indicador LIQUIDADO igual a "NÃO".

4.2.2.1 – São exemplos de documento hábil para fins de inclusão no CPR: nota fiscal, fatura, contrato de prestação de serviço continuado, documento comprobatório que indique o valor exato da obrigação.

4.2.2.2 - Não devem ser registrados documentos no CPR com valores de obrigação por estimativa.

4.2.3 - As Notas de empenho não indicadas pelo ordenador de despesa, ou pessoa legalmente designada para inscrição em restos a pagar não processados a Liquidar e em liquidação, serão anuladas automaticamente com base no saldo das contas 62292.01.01 - EMPENHOS A LIQUIDAR e 62292.01.02 – EMPENHOS EM LIQUIDAÇÃO – após ocorrer o registro da inscrição em restos a pagar das Notas de Empenhos indicadas.

4.3 - INSCRIÇÃO DE SALDOS DE EMPENHOS LIQUIDADOS EM RESTOS A PAGAR - A inscrição em Restos a Pagar Processados dos saldos dos empenhos liquidados ocorrerá de forma automática. Todas as notas de empenho com saldo na conta de empenhos liquidados a pagar serão inscritas como restos a pagar processados.

4.3.1 - Os Empenhos liquidados a pagar deverão estar contabilizados na conta 62292.01.03 - EMPENHOS LIQUIDADOS A PAGAR. Essa contabilização é feita quando é atribuído o valor "SIM" para o indicador LIQUIDADO do documento hábil no CPR.

4.3.2 - No caso das UG's necessitarem efetuar o pagamento de RP Processados antes da execução da rotina automática de inscrição de restos a pagar, o gestor poderá efetuar a inscrição do respectivo empenho por meio da inclusão de documento hábil do tipo RC, no CPR , utilizando as seguintes situações:

a) Empenhos não vinculados a Transferências – LDV912.

b) Empenhos vinculados a Transferências - LDV913 .

4.4 - As Setoriais Contábeis de Órgão das Empresas Públicas e Sociedades de Economia Mista deverão informar a CCONT/STN, até o prazo determinado na Norma de Encerramento do exercício, o código da gestão que não participará do processo automático de inscrição de RP, por decisão interna, exceto para a gestão 00001 - Tesouro.

5 – EVIDENCIAÇÕES CONTÁBEIS

5.1 - Os valores das despesas empenhadas não liquidadas a liquidar, não liquidadas em liquidação e liquidadas são contabilizados nas contas contábeis do grupo de Controle da Execução do Planejamento e Orçamento do Plano de Contas.

5.2 – As despesas empenhadas não liquidadas distinguem-se em a liquidar e em liquidação.

5.3 – As despesas empenhadas não liquidadas a liquidar são os empenhos ainda pendentes, não existindo ainda o direito líquido e certo de pagamento, caracterizando-se como restos a pagar não processados a liquidar.

5.3.1 - A reinscrição em Restos a Pagar Não Processados a liquidar ocorre pela transposição de saldo dos empenhos que não tiveram sua liquidação iniciada até o encerramento do exercício.

5.3.2 - Na reinscrição, os saldos das contas 63110.00.00 – RP NÃO PROCESSADOS A LIQUIDAR e 63151.00.00 – RP NÃO PROCESSADOS BLOQUEADOS POR DECRETO serão transpostos para as mesmas contas e para a conta 53121.00.00 = REINSCRICAO RPNP A LIQUIDAR/BLOQUEADOS.

5.4 - As despesas empenhadas não liquidadas em liquidação são os empenhos que já tiveram a sua execução iniciada, porém a sua liquidação não pode ser efetuada, pois o bem e/ou serviço contratado não foi entregue, atestado ou aferido totalmente. É caracterizado como restos a pagar não processados em liquidação.

5.4.1 - A reinscrição em Restos a Pagar Não Processados em liquidação ocorre pela transposição de saldo dos empenhos que tiveram a sua execução iniciada até o encerramento do exercício.

5.4.2 - Os saldos das contas 63120.00.00 – RP NÃO PROCESSADOS A LIQUIDAR EM LIQUIDAÇÃO e da conta 63152.00.00 - RPNP A LIQUIDAR EM LIQUIDACAO BLOQUEADO serão transpostos para as mesmas contas e para a conta 53122.00.00 - REINSCRICAO RP NAO PROCESSADO EM LIQUIDACAO/BLOQUEADOS.

5.5 - As despesas empenhadas liquidadas se referem a créditos empenhados onde o credor já cumpriu todas as formalidades legais e habilitado o respectivo pagamento. É caracterizado como restos a pagar processados no exercício que está sendo encerrado.

5.5.1 - A reinscrição em Restos a Pagar Processados ocorre pela transposição de saldo dos empenhos que não foram pagos até o encerramento do exercício.

5.5.2 - Na reinscrição, o saldo da conta 63210.00.00 = RP PROCESSADOS A PAGAR será transposto para a mesma conta e para a conta 53220.00.00 - RP PROCESSADOS - EXERCICIOS ANTERIORES.

5.6. - As despesas inscritas em restos a pagar não processados e liquidadas em exercícios anteriores ao da inscrição, correspondente ao saldo da conta 63130.00.00 = RP NÃO PROCESSADOS LIQUIDADOS A PAGAR, serão reinscritas como restos a pagar processados.

5.6.1 - Na reinscrição, o saldo da conta 63130.00.00 = RP NÃO LIQUIDADOS A PAGAR será transposto para as contas 53210.00.00 = RP PROCESSADOS INSCRITOS e 63210.00.00 = RP PROCESSADOS A PAGAR.

6 - ORIENTAÇÕES GERAIS

6.1 - Os restos a pagar inscritos no final do exercício anterior quando não efetivamente liquidados ou colocados em processo de liquidação, terão validade até o dia 30 de junho do segundo ano subsequente ao de sua inscrição.

6.1.1 - De acordo com o §3º, art. 68 do Decreto nº 93.872, de 1986, com redação dada pelo art. 1º do Decreto nº 10.535, de 28 de outubro de 2020, permanecerão válidos, após a data estabelecida no item anterior, os restos a pagar não processados que se refiram a despesas:

a) do Ministério da Saúde;

b) decorrentes de emendas individuais impositivas discriminadas com identificador de resultado primário 6, cujos empenhos tenham sido emitidos a partir do exercício financeiro de 2016; ou

c) decorrentes de emendas de iniciativa de bancada de parlamentares de Estado ou do Distrito Federal impositivas discriminadas com identificador de resultado primário 7, cujos empenhos tenham sido emitidos a partir do exercício financeiro de 2020.

6.1.2 - Os saldos dos restos a pagar não processados e não liquidados até a data de 30 de junho do segundo ano subsequente ao de sua inscrição, com exceção das despesas de que tratam as alíneas do item 6.1.1, serão bloqueados automaticamente em conta contábil específica. O registro ocorrerá nas contas contábeis 63151.00.00 - RPNP A LIQUIDAR BLOQUEADOS POR DECRETO ou 63152.00.00 - RPNP A LIQUIDAR EM LIQUIDAÇÃO bloqueado.

6.2 - As unidades gestoras executoras responsáveis pelos empenhos bloqueados poderão providenciar os referidos desbloqueios, desde que atendidos os requisitos prescritos pelo art. 68 do Decreto nº 93.872, de 1986, por meio da inclusão do documento hábil do tipo "RC" no SIAFI Web, conforme descrição das situações abaixo:

6.2.1 – Para os restos a pagar a liquidar:

a) Empenhos não vinculados a Transferências – "LDV908".

b) Empenhos vinculados a Transferências – "LDV909".

6.2.2 – Para os restos a pagar em liquidação

a) Empenhos não vinculados a Transferências – "LDV910".

b) Empenhos vinculados a Transferências – "LDV912".

6.2.3 – De acordo com as diretrizes impostas pelo art. 68 do Decreto nº 93.872, de 1986, com redação dada pelo art. 1º do Decreto nº 10.535, de 2020, o desbloqueio previsto no item 6.2 deve ser efetuado observando-se regras distintas para as despesas executadas diretamente pelos órgãos ou entidades federais e aquelas realizadas por meio de transferências de recursos da União aos Estados, ao Distrito Federal, aos Municípios, aos consórcios públicos, aos serviços sociais autônomos e às entidades privadas sem fins lucrativos.

6.2.3.1 – No caso de despesas executadas diretamente pelos órgãos ou entidades federais, o desbloqueio de que trata o item 6.2 deve ser efetuado apenas se a execução dos respectivos restos a pagar não processados bloqueados tenha sido iniciada até 30 de junho do segundo ano subsequente ao de sua inscrição, considerando-se como execução iniciada:

a) na hipótese de aquisição de bens, a despesa verificada pela quantidade parcial entregue, atestada e aferida; ou

b) na hipótese de realização de serviços e obras, a despesa verificada pela realização parcial com a medição correspondente atestada e aferida.

6.2.3.2 – No caso de transferências de recursos da União aos Estados, ao Distrito Federal, aos Municípios, aos consórcios públicos, aos serviços sociais autônomos e às entidades privadas sem fins lucrativos, o desbloqueio de que trata o item 6.2 deve ser efetuado apenas se os respectivos instrumentos estiverem vigentes e cumprirem os requisitos para a sua eficácia, definidos pelas normas que tratam da transferência de recursos da União por meio de convênios, contratos de repasse, termos de colaboração, termos de fomento ou instrumentos congêneres.

6.2.3.3 – O desbloqueio de que trata o item 6.2 poderá ser efetuado até 31 de dezembro do exercício em que ocorreu o bloqueio dos saldos.

6.2.3.4 – O desbloqueio, quando atendidas as regras para tanto, deverá ser efetuado pela unidade gestora no valor a ser utilizado.

6.3 - Em conformidade com o § 6º do art. 68 do Decreto 93.872, de 1986, os saldos dos restos a pagar não processados que permanecerem bloqueados no SIAFI até o encerramento do exercício, especificamente nas contas contábeis 63151.00.00 - RPNP A LIQUIDAR BLOQUEADOS POR DECRETO ou 63152.00.00 - RPNP A LIQUIDAR EM LIQUIDAÇÃO BLOQUEADO, serão cancelados automaticamente no referido sistema até o encerramento do exercício.

6.3.1 - Os restos a pagar não processados desbloqueados nos termos do item 6.2, e que não forem liquidados, serão cancelados em 31 de dezembro do ano subsequente ao do bloqueio, conforme prevê o art. 68, § 7º, do Decreto nº 93.872, de 1986, com redação dada pelo Decreto nº 9.428, de 28 de junho de 2018.

6.4 - Os órgãos que optarem pela baixa automática dos empenhos inscritos em Restos a Pagar não processados poderão deixar saldos nas contas contábeis 63151.00.00 - RPNP A LIQUIDAR BLOQUEADOS POR DECRETO ou 63152.00.00 - RPNP A LIQUIDAR EM LIQUIDAÇÃO BLOQUEADO, que serão baixados automaticamente pela Coordenação Geral de Contabilidade da União, em rotina específica constante da transação >CONBAIXSAL - CONSULTA BAIXA E INSCRIÇÃO DE SALDOS.

6.5 - O não cancelamento de restos a pagar não processados no prazo previsto constitui infringência ao art. 68 do Decreto nº 93.872, de 1986, salvo se prorrogado por instrumento legal dentro do prazo de vigência dos mesmos.

6.6 - A prorrogação de restos a pagar não processados a liquidar ou em liquidação sem instrumento legal que o ampare, constitui infração à norma legal ou regulamentar de natureza contábil, financeira e orçamentária de que trata o art. 16, Inciso III, alínea "b" da Lei 8.443, de 16 de julho de 1992, a qual sujeita os infratores à sanção prevista no inciso II do art. 58 da mesma Lei.

6.7 - As Unidades Gestoras poderão efetuar o cancelamento de empenhos de restos a pagar não processados por meio da transação "Consultar Nota de Empenho" disponibilizada no módulo orçamentário do SIAFIWEB.

6.7.1 – Ao selecionar o empenho de restos a pagar, deve ser escolhida a opção "Alterar". Em seguida, o sistema disponibiliza a Lista de Itens com o sequencial por subelemento.

6.7.2 - Ao selecionar o sequencial, e escolher a opção "Alterar selecionados", o sistema disponibiliza a operação "cancelamento", que efetua o registro por meio do documento "RO" – Registro Orçamentário.

6.7.3 – Se o empenho de restos a pagar estiver processado ou se estiver na fase do EM LIQUIDAÇÃO porque tem um documento hábil (DH), a UG deverá cancelar primeiramente o DH, para em um segundo passo proceder o cancelamento do empenho.

6.7.3.1 - Se o empenho inscrito em restos a pagar estiver na fase "EM LIQUIDAÇÃO", devido a emissão com o parâmetro "Passivo Anterior = SIM", o cancelamento deverá ser feito pela transação CONNE, opção "alterar", operação "cancelamento".

6.7.3.1.1– Até o exercício 2014 não havia na nota de empenho o parâmetro EMPENHO COM PASSIVO ANTERIOR: SIM OU NÃO, ou seja, não existiam registros nas contas de passivo na nota de empenho. No cancelamento desses empenhos, ocorre a baixa da conta contábil de passivo 21891.95.01- PASSIVOS EM LIQUIDACAO A CLASSIFICAR - em contrapartida a conta 4.6.4.1.1.01.00 - GANHOS COM DESINCORPORACAO DE PASSIVOS ou a conta 11810.00.00 - ATIVOS A CLASSIFICAR - RPNP EM LIQUIDACAO, conforme a natureza de despesa do empenho. Essas contas contábeis são genéricas, utilizadas nos processos automáticos de cancelamento de restos a pagar em liquidação e em liquidação bloqueados executados pela CCONT/STN e, por isso, os saldos invertidos devem ser reclassificados pela Unidade Gestora para as contas contábeis específicas de Obrigações a Pagar

e do Ativo incorporado após os cancelamentos, conforme procedimentos detalhados na norma de

encerramento, macrofunção 02.03.18.

6.7.4 - O processo de cancelamento de restos a pagar em liquidação e em liquidação bloqueados de empenhos com parâmetro "Passivo Anterior = Não" também impactará as contas contábeis 21891.95.01 e 11810.00.00, em decorrência da impossibilidade operacional de recuperar as contas específicas a partir do documento hábil emitido para o registro da fase "Em Liquidação". Os saldos invertidos gerados por esse processo deverão ser regularizados, conforme procedimentos detalhados na norma de encerramento, macrofunção 02.03.18.

6.7.5 – Na abertura de um novo exercício no SIAFI são copiados todos os empenhos inscritos em Restos a Pagar no exercício que se encerra bem como todos os empenhos inscritos em exercícios anteriores, que não foram cancelados ou utilizados. Os empenhos copiados formam o cadastro dos empenhos de Restos a Pagar. Apenas é possível dar prosseguimento à execução de empenho de RP em um novo exercício se este empenho constar no referido cadastro. Serão copiados os empenhos que tenham saldo na abertura do exercício nas contas 63110.00.000 - RP NAO PROCESSADOS A LIQUIDAR, 63120.00.00- RP NAO PROCESSADOS A LIQUIDAR EM LIQUIDACAO, 63151.00.00 - RPNP A LIQUIDAR BLOQUEADOS POR DECRETO, 63152.00.00- RPNP A LIQUIDAR EM LIQUIDACAO BLOQUEADO -DEC e 63210.00.00 - RP PROCESSADOS A PAGAR. Todos os empenhos constantes no cadastro de RP podem ser consultados na transação CONNE do novo exercício, devendo o usuário alterar o ano no campo NÚMERO DOCUMENTO na tela inicial da transação.

6.7.6 - Na tela inicial da transação CONNE é possível fazer a consulta de empenhos do exercício e de exercícios anteriores por órgão ou UG. Informando no campo "Ano" o ano do empenho.

#### 7 - ASSUNTOS RELACIONADOS

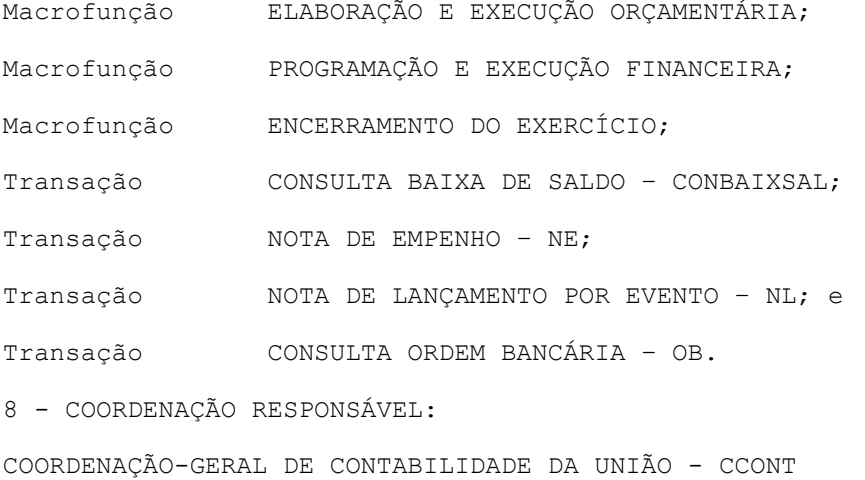

COORDENAÇÃO-GERAL DE PROGRAMAÇÃO FINANCEIRA - COFIN

## **Anterior [\(/manuais/index.php?option=com\\_content&view=article&id=1552:020316-conformidade-de](https://conteudo.tesouro.gov.br/manuais/index.php?option=com_content&view=article&id=1552:020316-conformidade-de-operadores&catid=749&Itemid=700)operadores&catid=749&Itemid=700)**

### **Próximo [\(/manuais/index.php?option=com\\_content&view=article&id=1554:020318-encerramento-do](https://conteudo.tesouro.gov.br/manuais/index.php?option=com_content&view=article&id=1554:020318-encerramento-do-exercicio&catid=749&Itemid=700)exercicio&catid=749&Itemid=700)**

registrado em: Manuais [\(/manuais/index.php?option=com\\_content&view=category&id=57&Itemid=700\)](https://conteudo.tesouro.gov.br/manuais/index.php?option=com_content&view=category&id=57&Itemid=700) ,

Manual SIAFI [\(/manuais/index.php?option=com\\_content&view=category&id=721&Itemid=700\)](https://conteudo.tesouro.gov.br/manuais/index.php?option=com_content&view=category&id=721&Itemid=700) ,

020000 - SISTEMA INTEGRADO DE ADMINISTRAÇÃO FINANCEIRA DO GOVERNO FEDERAL - SIAFI (/manuais/index.php?

[option=com\\_content&view=category&id=746&Itemid=700\)](https://conteudo.tesouro.gov.br/manuais/index.php?option=com_content&view=category&id=746&Itemid=700)

, 020300 - MACROFUNÇÕES [\(/manuais/index.php?option=com\\_content&view=category&id=749&Itemid=700\)](https://conteudo.tesouro.gov.br/manuais/index.php?option=com_content&view=category&id=749&Itemid=700)

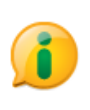

 **[\(http://www.acessoainformacao.gov.br/\)](http://www.acessoainformacao.gov.br/)**

**Desenvolvido com o CMS de código aberto Joomla [\(http://www.joomla.org\)](http://www.joomla.org/)**

 **[Voltar para o topo](#page-0-0)**